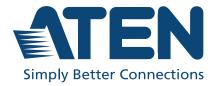

ATEN VanCryst™

## VS481C

4-Port True 4K HDMI Switch User Manual

## **Compliance Statements**

## FEDERAL COMMUNICATIONS COMMISSION INTERFERENCE STATEMENT

This equipment has been tested and found to comply with the limits for a Class A digital device, pursuant to Part 15 of the FCC Rules. These limits are designed to provide reasonable protection against harmful interference when the equipment is operated in a commercial environment. This equipment generates, uses, and can radiate radio frequency energy and, if not installed and used in accordance with the instruction manual, may cause harmful interference to radio communications. Operation of this equipment in a residential area is likely to cause harmful interference in which case the user will be required to correct the interference at his own expense.

The device complies with Part 15 of the FCC Rules. Operation is subject to the following two conditions: (1) this device may not cause harmful interference, and (2) this device must accept any interference received, including interference that may cause undesired operation.

### **FCC Caution**

Any changes or modifications not expressly approved by the party responsible for compliance could void the user's authority to operate this equipment.

### Warning

Operation of this equipment in a residential environment could cause radio interference.

### Achtung

Der Gebrauch dieses Geräts in Wohnumgebung kann Funkstörungen verursachen.

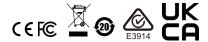

### KCC Statement

유선 제품용 / A 급 기기 (업무용 방송 통신 기기) 이 기기는 업무용 (A 급 ) 전자파적합기기로서 판매자 또는 사용자는 이 점을 주의하시기 바라며 , 가정 외의 지역에서 사용하는 것을 목적으로 합니다 .

### **Industry Canada Statement**

This Class A digital apparatus complies with Canadian ICES-003.

## CAN ICES-003 (A) / NMB-003 (A)

### **HDMI Trademark Statement**

The terms HDMI, HDMI High-Definition Multimedia Interface, and the HDMI Logo are trademarks or registered trademarks of HDMI Licensing Administrator, Inc.

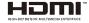

### RoHS

This product is RoHS compliant.

### **About this Manual**

This user manual is provided to help you get the most from the VS481C. It covers all aspects of installation, configuration, and operation. An overview of the information found in the manual is provided below.

**Chapter 1**, *Introduction* introduces you to the 4-Port HDMI Switch. Its purpose, features, and installation considerations are presented and described.

**Chapter 2,** *Hardware Setup* describes the panel components and the steps that are necessary to quickly and safely set up the VS481C.

**Chapter 3**, *Operation* provides details on how to operate the VS481C using the panel pushbuttons, IR remote control unit, and RS-232 commands.

**Chapter 4,** *The Firmware Upgrade Utility* explains how to download the VS481C's firmware and upgrade the device using the utility.

**An Appendix** provides a list of safety instructions and precautions, contact information for ATEN technical support, product specifications, and other technical information.

### Note:

- Read this manual thoroughly and follow the installation and operation procedures carefully to prevent any damage to the unit or any connected devices.
- ATEN regularly updates its product documentation for new features and fixes. For an up-to-date VS481C documentation, visit <a href="http://www.aten.com/global/en/">http://www.aten.com/global/en/</a>

### **Conventions**

This manual uses the following conventions:

Monospaced Indicates text that you should key in.

- [] Indicates keys you should press. For example, [Enter] means to press the **Enter** key. If keys need to be chorded, they appear together in the same bracket with a plus sign between them: [Ctrl+Alt].
- 1. Numbered lists represent procedures with sequential steps.
- Bullet lists provide information, but do not involve sequential steps.
- > Indicates selecting the option (on a menu or dialog box, for example), that comes next. For example, Start > Run means to open the *Start* menu, and then select *Run*.

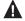

Indicates critical information.

## **Package Contents**

- 1 VS481C 4-Port True 4K HDMI Switch
- 1 HDMI cable
- 1 IR remote control unit
- 1 power adapter
- 1 user instructions

**Note:** Make sure that all of the components are present and in good order. If anything is missing or was damaged in shipping, contact your dealer.

## **Product Information**

For information about all ATEN products and how they can help you connect without limits, visit ATEN on the Web or contact an ATEN Authorized Reseller. Visit ATEN on the Web for a list of locations and telephone numbers:

| International | http://www.aten.com     |
|---------------|-------------------------|
| North America | http://www.aten-usa.com |

### **User Information**

### **Online Registration**

Be sure to register your product at our online support center:

| International | http://eservice.aten.com |
|---------------|--------------------------|
|---------------|--------------------------|

## **Telephone Support**

For telephone support, call this number:

| International | 886-2-8692-6959         |
|---------------|-------------------------|
| China         | 86-400-810-0-810        |
| Japan         | 81-3-5615-5811          |
| Korea         | 82-2-467-6789           |
| North America | 1-888-999-ATEN ext 4988 |
|               | 1-949-428-1111          |

### **User Notice**

All information, documentation, and specifications contained in this manual are subject to change without prior notification by the manufacturer. The manufacturer makes no representations or warranties, either expressed or implied, with respect to the contents hereof and specifically disclaims any warranties as to merchantability or fitness for any particular purpose. Any of the manufacturer's software described in this manual is sold or licensed *as is*. Should the programs prove defective following their purchase, the buyer (and not the manufacturer, its distributor, or its dealer), assumes the entire cost of all necessary servicing, repair and any incidental or consequential damages resulting from any defect in the software.

The manufacturer of this system is not responsible for any radio and/or TV interference caused by unauthorized modifications to this device. It is the responsibility of the user to correct such interference.

The manufacturer is not responsible for any damage incurred in the operation of this system if the correct operational voltage setting was not selected prior to operation. PLEASE VERIFY THAT THE VOLTAGE SETTING IS CORRECT BEFORE USE.

## **Table of Contents**

|    | Compliance Statements                            |     |
|----|--------------------------------------------------|-----|
|    | Conventions                                      |     |
|    | Package Contents                                 |     |
|    | Product Information                              |     |
|    | User Information                                 |     |
|    |                                                  |     |
|    | Online Registration                              |     |
|    | Telephone Support                                |     |
|    | Table of Contents                                |     |
|    | Table of Contents                                | .IX |
| 1. | Introduction                                     |     |
|    | Overview                                         |     |
|    | Features                                         | . 2 |
|    | Planning the Installation                        | . 3 |
|    | Required Equipment                               | . 3 |
|    | Optional Equipment                               |     |
|    | Compatible ATEN Products                         | . 3 |
| 2. | Hardware Setup                                   |     |
|    | Components                                       | . 5 |
|    | Front View                                       | . 5 |
|    | Rear View                                        | . 6 |
|    | Connecting the VS481C                            | . 8 |
| 3. | Operation                                        |     |
| •  | Overview                                         | 11  |
|    | Switching the Display Source                     |     |
|    |                                                  |     |
|    | Setting the Switch Mode                          |     |
|    | Enabling/Disabling the Next Mode                 |     |
|    | Enabling/Disabling the Priority and the POD Mode |     |
|    | Executing an RS-232 Command                      |     |
|    | Restarting the VS481C                            |     |
|    | RS-232 Commands                                  | 15  |
| 4. | The Firmware Upgrade Utility                     |     |
|    | Introduction                                     | 17  |
|    | Downloading the Firmware Upgrade Package         | 17  |
|    | Preparation                                      |     |
|    | Starting the Upgrade                             | 19  |
|    | Upgrade Succeeded                                |     |
|    | Upgrade Failed                                   |     |
|    | Firmware Upgrade Recovery                        |     |

## **Appendix**

| Safety Instructions. | <br> |      |  |  | <br> |  |  | <br> |  |  |  |  |      |  | <br> |  | . 23 |
|----------------------|------|------|--|--|------|--|--|------|--|--|--|--|------|--|------|--|------|
| General              | <br> |      |  |  |      |  |  | <br> |  |  |  |  |      |  | <br> |  | . 23 |
| Technical Support    | <br> |      |  |  | <br> |  |  | <br> |  |  |  |  | <br> |  | <br> |  | . 25 |
| International        | <br> | <br> |  |  | <br> |  |  | <br> |  |  |  |  | <br> |  | <br> |  | . 25 |
| North America        | <br> | <br> |  |  |      |  |  | <br> |  |  |  |  | <br> |  | <br> |  | . 25 |
| Specifications       | <br> |      |  |  | <br> |  |  | <br> |  |  |  |  | <br> |  | <br> |  | . 26 |
| Limited Warranty     |      |      |  |  |      |  |  |      |  |  |  |  |      |  |      |  |      |

# Chapter 1 Introduction

## **Overview**

The ATEN VS481C is designed for applications that require routing of 4 sources to one compatible display device. It enables the reliable transmission at video resolutions up to true 4K (4096 x 2160 @ 60Hz 4:4:4), data rates up to 18 Gbps, 3D, Deep Color up to 12-bit, and HD lossless audio formats.

Integrator-friendly features include Auto Switch, bidirectional RS-232, and IR pass-through for remote device control. Engineered to meet today's demand of true 4K signal transmission and user- oriented design, the ATEN VS481C is a powerful solution for a wide range of settings, such as home theater, meeting rooms, trade shows, and shopping centers.

1

### **Features**

- Allows up to 4 HDMI sources to be connected to one HDMI display
- HDMI (3D, Deep Color, 4K); HDCP 2.2 compliant
- Superior video quality True 4k resolutions of 4k x 2k @ 60 Hz (4:4:4)
- Supports IR extension
- Built-in bi-directional RS-232 serial port for high-end system control
- Switch modes for automatic port selection
- LED indication of power status and source device status
- Plug-and-play

## Planning the Installation

### **Required Equipment**

- 1 4 source devices equipped with an HDMI Type-A connector
- 1 display device equipped with an HDMI Type-A connector
- 1 5 HDMI cables

**Note:** ATEN recommends using the High Speed HDMI Cable (2L-7D02H-1) or the equivalent for best results.

### **Optional Equipment**

| Purpose                                                      | Equipment                                                                                              |
|--------------------------------------------------------------|----------------------------------------------------------------------------------------------------|
| To control the VS481C using serial commands                  | 1 Hardware Controller                                                                                  |
|                                                              | ◆ 1 Serial Cable with a 9-pin male connector                                                           |
| To extend the reception range for the IR remote control unit | ◆ 1 ATEN IR Receiver Cable (ATEN 2XRT-<br>0003G IR Receiver) or IR Remote Control<br>(ATEN 2XRT-0101G) |

### **Compatible ATEN Products**

The VS481C is compatible with the following ATEN products:

| Product Type        | Models                                             |
|---------------------|----------------------------------------------------|
| ATEN Video Extender | VE811T, VE811R, VE8900T, VE8900R, VE8950T, VE8950R |
| ATEN Video Switch   | VS0801HB                                           |
| Others              | VanCryst HDMI cables                               |

**Note:** For an up-to-date list of compatible ATEN products, go to the VS481C product web page at <a href="http://www.aten.com/global/en/">http://www.aten.com/global/en/</a>

This Page Intentionally Left Blank

# Chapter 2 Hardware Setup

## Components

## **Front View**

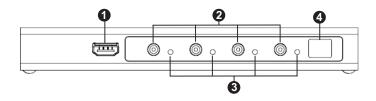

| No. | Component                  | Description                                                                        |
|-----|----------------------------|------------------------------------------------------------------------------------|
| 1   | HDMI input port            | Connects to the HDMI output port on the source device.                             |
| 2   | port selection pushbuttons | Selects the corresponding HDMI input.                                              |
| 3   | port LEDs                  | A port LED lights green to indicate that the corresponding HDMI input is selected. |
| 4   | IR receiver                | Receives IR signals from an IR remote control unit.                                |

5

## Rear View

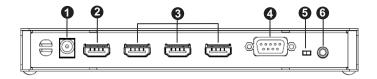

| No. | Component               | Description                                                                                                    |  |  |  |  |
|-----|-------------------------|----------------------------------------------------------------------------------------------------|--|--|--|--|
| 1   | power jack              | Connects to the power adapter.                                                                                                    |  |  |  |  |
| 2   | HDMI output port        | Connects to the HDMI input port on the display device.                                                                                                    |  |  |  |  |
| 3   | HDMI input port         | Connects to the HDMI output port on the source device.                                                                                                    |  |  |  |  |
| 4   | RS-232 serial port      | Connects to an RS-232 serial controller, such as a PC or a control system.                                                                                                    |  |  |  |  |
| 5   | auto switch ON /<br>OFF | Enables or disables the next mode. For details, see Setting the Switch Mode, page 13  Note: When the auto switch is put to ON, the VS481C will remain in next mode regardless of any RS-232 commands to set the unit into other switch modes. |  |  |  |  |
| 6   | IR extension port       | Connects to an IR receiver to extend the reception range for IR signals.                                                                                                    |  |  |  |  |

## IR Remote Control Unit

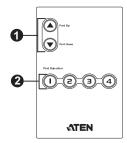

| No. | Component                   | Description                                                                                                    |  |  |  |  |  |  |  |
|-----|-----------------------------|----------------------------------------------------------------------------------------------------|--|--|--|--|--|--|--|
| 1   | Port Up / Port Down buttons | Press the <b>Port Up Button</b> to cycle forward (e.g. source 1 to 2) through the source devices and the <b>Port Down Button</b> to cycle backward (e.g. source 2 to 1). |  |  |  |  |  |  |  |
| 2   | port selection buttons      | Press a button to bring the focus directly to the source device attached to its associated port.                                                                         |  |  |  |  |  |  |  |

## Connecting the VS481C

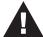

- 1. Please review the safety information regarding the placement of this device in *Safety Instructions*, page 23.
- Do not power on the VS481C until all the necessary hardware is connected.

Follow the steps below to connect the VS481C to a source, a compatible ATEN Video Extender, and other devices as required.

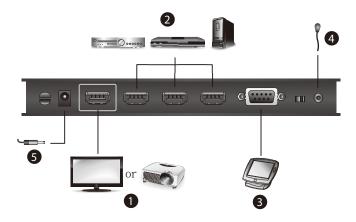

- 1. Use an HDMI cable to connect the HDMI input port on the display device to the HDMI output port on the VS481C.
- Use an HDMI cable to connect the HDMI output port on the source device
  to the HDMI input port on the VS481C. You can connect up to four HDMI
  sources to the VS481C. Three HDMI input ports are located on the rear
  panel, and one on the front.
- 3. (Optional) To configure the VS481C system settings using RS-232 serial commands, connect a hardware/software controller to the RS-232 serial port on the VS481C.

4. (Optional) To extend the reception range for IR signals, plug in an IR receiver to the to the IR extension port on the VS481C.

**Note:** This requires a separate purchase of an IR Receiver. ATEN recommends using the 2XRT-0003G IR Receiver. For more information about this accessory, visit our website at <a href="http://www.aten.com/global/en/">http://www.aten.com/global/en/</a>

5. Plug the power adapter cable into the power jack.

This Page Intentionally Left Blank

# Chapter 3 Operation

### **Overview**

You can operate the VS481C using the panel pushbuttons, the IR remote control unit, or an RS-232 serial controller. The availability of actions with the three methods is summarized in the table below.

|                                    |                      | Operation Methods         |                   |  |  |  |  |  |  |  |  |  |
|------------------------------------|----------------------|---------------------------|-------------------|--|--|--|--|--|--|--|--|--|
| Action                             | Panel<br>Pushbuttons | IR Remote<br>Control Unit | Serial Controller |  |  |  |  |  |  |  |  |  |
| Switch the port                    |                      |                           |                   |  |  |  |  |  |  |  |  |  |
| Switch the display to a specific   | <b>√</b>             | <b>√</b>                  | <b>√</b>          |  |  |  |  |  |  |  |  |  |
| source                             |                      |                           |                   |  |  |  |  |  |  |  |  |  |
| Switch to the next available port  |                      | <b>√</b>                  |                   |  |  |  |  |  |  |  |  |  |
| Switch to the previous available   |                      | ✓                         |                   |  |  |  |  |  |  |  |  |  |
| port                               |                      |                           |                   |  |  |  |  |  |  |  |  |  |
| Set the switch mode                |                      |                           |                   |  |  |  |  |  |  |  |  |  |
| Enable the off mode                | <b>√</b>             |                           | <b>√</b>          |  |  |  |  |  |  |  |  |  |
| Enable the next mode (default)     | <b>√</b>             |                           | <b>√</b>          |  |  |  |  |  |  |  |  |  |
| Enable the priority mode           |                      |                           | <b>√</b>          |  |  |  |  |  |  |  |  |  |
| Enable/disable the POD mode        |                      |                           | <b>√</b>          |  |  |  |  |  |  |  |  |  |
| Other settings                     |                      |                           |                   |  |  |  |  |  |  |  |  |  |
| Read (display) the device settings |                      |                           | <b>√</b>          |  |  |  |  |  |  |  |  |  |

## **Switching the Display Source**

You can switch the display source using either the panel pushbuttons, IR remote control unit, or RS-232 serial controller:

- Panel pushbuttons
   Press the port selection pushbutton that corresponds to the source you wish to switch to. The corresponding port LED lights green to indicate that the source is selected.
- IR remote control unit Aim the IR remote control unit at the VS481C and press the corresponding port selection button. Alternatively, cycle through the available sources by pressing the Port Up button to cycle forward (e.g. from source 1 to 2), and the Port Down button to cycle backward (e.g. from source 2 to 1).
- RS-232 serial controller
   You can switch the display to a specific source by executing RS-232 commands. For detailed steps, refer to the RS-232 Commands, page 15.

### Note:

- Make sure to use the IR mote control unit within the effective range (6 m).
- For optimum performance, make sure there is a clear line-of-sight between the remote control unit and the connected IR receiver on the VS481C.

## **Setting the Switch Mode**

You can have VS481C automatically switch ports for display. The VS481C supports the following switch modes:

| Switch Mode            | Description                                                                                                    |
|------------------------|----------------------------------------------------------------------------------------------------|
| off mode               | The VS481C does not switch ports automatically.                                                                                                    |
| next mode<br>(default) | The VS481C switches to the next port that has a new source device connected to it.                                                                                                    |
| priority mode          | The VS481C switches to and only displays the source from a user-defined port as soon as a source is detected from the port.                                                                                                    |
| POD mode               | The Power-on Detection (POD) mode allows the VS481C to automatically switch to the next port with a powered-on source device when the currently connected source device is powered off. The POD mode works independently of the other switch modes. |

### **Enabling/Disabling the Next Mode**

Use any of the following methods to enable / disable the next mode

- Device Panel
   Put the auto switch to ON or Off to enable or disable the next mode respectively.
- RS-232 serial controller

Send an RS-232 command from the serial controller. For detailed steps, refer to the *Setting the Switch Mode*, page 13.

### Note:

When the auto switch is put to **ON**, the VS481C will remain in next mode regardless of any RS-232 commands to set the unit into other switch modes.

### **Enabling/Disabling the Priority and the POD Mode**

Send an RS-232 command from the serial controller. For detailed steps, refer to the *Setting the Switch Mode*, page 13.

## **Executing an RS-232 Command**

- Make sure you have connected a hardware device (e.g. PC) to the VS481C. For information on device requirements and installation, see Optional Equipment, page 3 and Connecting the VS481C, page 8 respectively.
- 2. Send the command from your serial controller. For details on RS-232 commands, see *RS-232 Commands*, page 15.

## Restarting the VS481C

Make sure to follow the steps below to safely restart the VS481C.

- 1. Power off the attached devices.
- 2. Unplug the power adapter cable from the VS481C.
- 3. Wait 10 seconds, and then replug the power adapter cable
- 4. After the VS481C is powered on, power on the attached devices.

### Note:

When the VS481C is restarted, it selects the first port detected with a poweredon source.

### **RS-232 Commands**

| Task                                 | RS-232 Command                           | Description                               |  |  |
|--------------------------------------|------------------------------------------|-------------------------------------------|--|--|
| Switch the source                    |                                          |                                           |  |  |
| Switch the display to a              | sw i <source_number></source_number>     | For example, to switch to source 1, type  |  |  |
| specific source                      |                                          | sw i01 or sw                              |  |  |
| Turn on the output port              | sw on                                    | -                                         |  |  |
| Turn off the output port             | sw off                                   | -                                         |  |  |
| Change the switch mode               |                                          |                                           |  |  |
| Enable the next mode                 | swmode next                              | The VS481C switches to the next port      |  |  |
| (Default)                            |                                          | that has a new source device connected    |  |  |
|                                      |                                          | to it.                                    |  |  |
| Enable the priority mode             | swmode i <source_number></source_number> | The VS481C switches to and only           |  |  |
|                                      | priority                                 | displays the source from a user-defined   |  |  |
|                                      |                                          | port as soon as a source is detected      |  |  |
|                                      |                                          | from the port. For example, to prioritize |  |  |
|                                      |                                          | port 1, type swmode i01 priority or       |  |  |
|                                      |                                          | swmode priority                           |  |  |
| Disable the switch mode              | swmode off                               | Disable the switch mode and the           |  |  |
|                                      |                                          | VS481C does not switch ports              |  |  |
|                                      |                                          | automatically.                            |  |  |
| Enable the POD mode                  | swmode pod on                            | The Power-on Detection (POD) mode         |  |  |
|                                      |                                          | allows the VS481C to automatically        |  |  |
|                                      |                                          | switch to the next port with a powered-   |  |  |
| Disable the POD mode                 | swmode pod off                           | on source device when the currently       |  |  |
|                                      | ,                                        | connected source device is powered off.   |  |  |
|                                      |                                          | The POD mode works independently of       |  |  |
|                                      |                                          | the other switch modes.                   |  |  |
| Other                                |                                          |                                           |  |  |
| Read (display) the VS481C's settings | read                                     | -                                         |  |  |
| Note: Separate each                  | command string with a                    | space.                                    |  |  |

This Page Intentionally Left Blank

# Chapter 4 The Firmware Upgrade Utility

### Introduction

The purpose of the Windows-based Firmware Upgrade Utility is to provide an easy process for upgrading the VS481C. The program comes as part of a Firmware Upgrade Package that is specific for each device.

As new firmware versions become available, new firmware upgrade packages are posted on our website. Check the website regularly to find the latest information and packages.

### **Downloading the Firmware Upgrade Package**

To download the firmware upgrade package:

- 1. On our Website go to: *Download Firmware* and choose the device model, or from the VS481C product page under the *Resources* tab, select *Firmware*. A list of available firmware upgrade packages appears.
- 2. Choose the firmware upgrade package that you wish to install (usually the most recent) and download it to your computer.

## **Preparation**

To prepare for the firmware upgrade, do the following:

1. Use an RS-232 cable to connect a COM port on your computer to the *RS-232 serial port* of your VS481C.

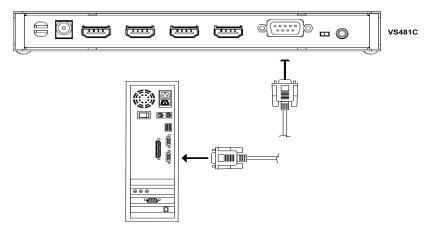

- 2. Unplug the VS481C's power adapter.
- 3. Hold-down front panel pushbutton 1 and plug the power adapter into the VS481C to power the unit.
- 4. If successful, all the port LEDs will start flashing and you can start the upgrade process as explained on the next page.

## Starting the Upgrade

To upgrade the firmware:

1. Run the downloaded firmware upgrade package file either by doubleclicking the file icon, or by opening a command line and entering the full path to it.

The Firmware Upgrade Utility welcome screen appears:

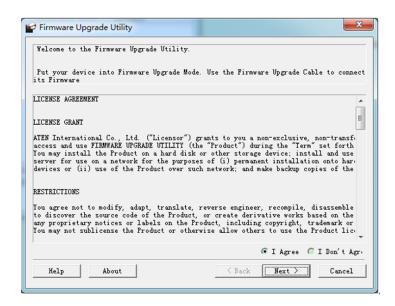

**Note:** The screens shown in this section are for reference only. The wording and layout of the actual screens put up by the *Firmware Upgrade Utility* may vary slightly from these examples.

2. Read and Agree to the License Agreement (click the I Agree radio button).

3. Click **Next** to continue. The *Firmware Upgrade Utility* main screen appears. The devices capable of being upgraded are listed in the *Device List* panel:

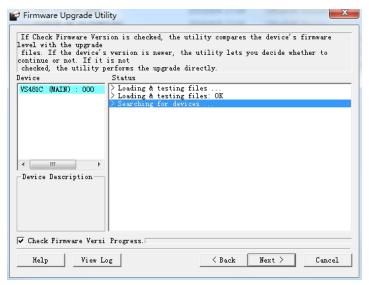

4. Click **Next** to perform the upgrade. The Port LEDs 1, 3, and 4 will flash while the upgrade is in process.

If you enabled *Check Firmware Version*, the Utility compares the device's firmware level with that of the upgrade files. If it finds that the device's version is higher than the upgrade version, it brings up a dialog box informing you of the situation and gives you the option to continue or cancel.

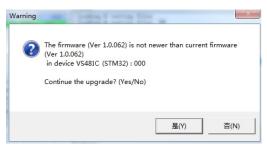

If you didn't enable *Check Firmware Version*, the Utility installs the upgrade files without checking whether they are a higher level, or not.

Status messages appear in the *Status Messages* panel, and the progress toward completion is shown on the *Progress* bar.

## **Upgrade Succeeded**

After the upgrade has completed, all port LEDs will stop flashing and a screen appears to inform you that the procedure was successful:

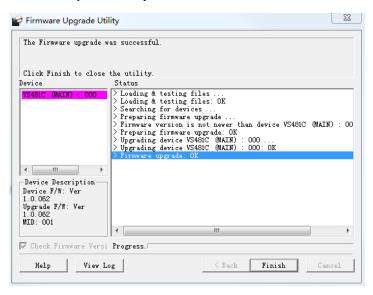

Click **Finish** to close the *Firmware Upgrade Utility*.

## **Upgrade Failed**

If the *Upgrade Succeeded* screen doesn't appear, it means that the upgrade failed to complete successfully. See the next section, *Firmware Upgrade Recovery*, for how to proceed.

## Firmware Upgrade Recovery

There are three conditions that call for firmware upgrade recovery:

- When a firmware upgrade is manually aborted.
- When the mainboard firmware upgrade fails.
- When the I/O firmware upgrade fails.

To perform a firmware upgrade recovery, do the following:

- 1. Power off the device.
- 2. Connect the RS-232 cable to the RS-232 serial port.
- 3. Repeat the upgrade procedure.

## **Appendix**

## **Safety Instructions**

### General

- This product is for indoor use only.
- Read all of these instructions. Save them for future reference.
- Follow all warnings and instructions marked on the device.
- Do not place the device on any unstable surface (cart, stand, table, etc.). If the device falls, serious damage will result.
- Do not use the device near water.
- Do not place the device near, or over, radiators or heat registers.
- The device cabinet is provided with slots and openings to allow for adequate ventilation. To ensure reliable operation, and to protect against overheating, these openings must never be blocked or covered.
- The device should never be placed on a soft surface (bed, sofa, rug, etc.) as
  this will block its ventilation openings. Likewise, the device should not be
  placed in a built in enclosure unless adequate ventilation has been provided.
- Never spill liquid of any kind on the device.
- Unplug the device from the wall outlet before cleaning. Do not use liquid or aerosol cleaners. Use a damp cloth for cleaning.
- The device should be operated from the type of power source indicated on the marking label. If you are not sure of the type of power available, consult your dealer or local power company.
- To prevent damage to your installation it is important that all devices are properly grounded.
- Do not allow anything to rest on the power cord or cables. Route the power cord and cables so that they cannot be stepped on or tripped over.
- Position system cables and power cables carefully; Be sure that nothing rests on any cables.

- Never push objects of any kind into or through cabinet slots. They may touch dangerous voltage points or short out parts resulting in a risk of fire or electrical shock.
- Do not attempt to service the device yourself. Refer all servicing to qualified service personnel.
- If the following conditions occur, unplug the device from the wall outlet and bring it to qualified service personnel for repair.
  - The power cord or plug has become damaged or frayed.
  - Liquid has been spilled into the device.
  - The device has been exposed to rain or water.
  - The device has been dropped, or the cabinet has been damaged.
  - The device exhibits a distinct change in performance, indicating a need for service.
  - The device does not operate normally when the operating instructions are followed.
- Only adjust those controls that are covered in the operating instructions.
   Improper adjustment of other controls may result in damage that will require extensive work by a qualified technician to repair.

## **Technical Support**

### International

- For online technical support including troubleshooting, documentation, and software updates: <a href="http://support.aten.com">http://support.aten.com</a>
- For telephone support, See *Telephone Support*, page vii:

### **North America**

| Email Support               |                                                | support@aten-usa.com            |
|-----------------------------|------------------------------------------------|---------------------------------|
| Online Technical<br>Support | Troubleshooting Documentation Software Updates | http://www.aten-usa.com/support |
| Telephone Support           |                                                | 1-888-999-ATEN ext 4988         |

When you contact us, please have the following information ready beforehand:

- Product model number, serial number, and date of purchase
- Your computer configuration, including operating system, revision level, expansion cards, and software
- Any error messages displayed at the time the error occurred
- The sequence of operations that led up to the error.
- Any other information you feel may be of help

## Specifications

| Switches         |              |                                                 |  |
|------------------|--------------|-------------------------------------------------|--|
| DID              |              |                                                 |  |
| ווט              |              | Auto Switch ON / OFF                            |  |
| Video Inp        | out          |                                                 |  |
| Interfaces       |              | 4 x HDMI Type-A Female (Black)                  |  |
| Impedanc         | е            | 100 Ω                                           |  |
| Max. Dista       | ance         | 5 m at 4096 x 2160 / 3840 x 2160 @ 60Hz (4:4:4) |  |
| Video Ou         | tput         |                                                 |  |
| Interfaces       | i            | 1 x HDMI Type-A Female (Black)                  |  |
| Impedance        |              | 100 Ω                                           |  |
| Max. Distance    |              | 5 m at 4096 x 2160 / 3840 x 2160 @ 60Hz (4:4:4) |  |
| Video            |              |                                                 |  |
| Max. Data Rate   |              | 18 Gbps (6 Gbps per lane)                       |  |
| Max. Pixel Clock |              | 600 MHz                                         |  |
| Compliance       |              | HDMI (3D, Deep Color, 4K)                       |  |
|                  |              | HDCP 2.2                                        |  |
|                  |              | Consumer Electronics Control (CEC)              |  |
| Max. Resolutions |              | 4096 x 2160 / 3840 x 2160 @ 60Hz (4:4:4)        |  |
| Audio            |              |                                                 |  |
| Input            |              | 4 x HDMI Type A Female (Black)                  |  |
| Output           |              | 1 x HDMI Type A Female (Black)                  |  |
| Control          |              |                                                 |  |
| RS-232           | Connectors   | 1 x DB-9 Female (Black)                         |  |
|                  | Baud Rate    | 19200                                           |  |
|                  | Data Bits    | 8                                               |  |
|                  | Stop Bits    | 1                                               |  |
|                  | Parity       | No                                              |  |
|                  | Flow Control | No                                              |  |
| IR               |              | 1 x Mini Stereo Jack Female (Black)             |  |
|                  |              | 1 x IR Receiver                                 |  |
| Power            |              |                                                 |  |
| Connectors       |              | 1 x DC Jack (Black, with locking)               |  |

| Function               | Specifications                                 |  |
|------------------------|------------------------------------------------|--|
| Consumption            | DC 5V:0.924W:20BTU                             |  |
| Environmental          |                                                |  |
| Operating Temperature  | 0 - 40°C                                       |  |
| Storage Temperature    | -20 - 60°C                                     |  |
| Humidity               | 0 x 80% RH, Non-Condensing                     |  |
| Physical Properties    |                                                |  |
| Housing                | Metal                                          |  |
| Weight                 | 0.47 kg (1.04 lb)                              |  |
| Dimensions (L x W x H) | 20.00 x 8.21 x 2.50 cm (7.87 x 3.23 x 0.98 in) |  |

## **Limited Warranty**

ATEN warrants its hardware in the country of purchase against flaws in materials and workmanship for a Warranty Period of two [2] years (warranty period may vary in certain regions/countries) commencing on the date of original purchase. This warranty period includes the LCD panel of ATEN LCD KVM switches. Select products are warranted for an additional year (see *A+Warranty* for further details). Cables and accessories are not covered by the Standard Warranty.

### What is covered by the Limited Hardware Warranty

ATEN will provide a repair service, without charge, during the Warranty Period. If a product is detective, ATEN will, at its discretion, have the option to (1) repair said product with new or repaired components, or (2) replace the entire product with an identical product or with a similar product which fulfills the same function as the defective product. Replaced products assume the warranty of the original product for the remaining period or a period of 90 days, whichever is longer. When the products or components are replaced, the replacing articles shall become customer property and the replaced articles shall become the property of ATEN.

To learn more about our warranty policies, please visit our website: http://www.aten.com/global/en/legal/policies/warranty-policy/

© Copyright 2021 ATEN® International Co., Ltd. Released: 2021-06-10

ATEN and the ATEN logo are registered trademarks of ATEN International Co., Ltd. All rights reserved. All other brand names and trademarks are the registered property of their respective owners.